## **Log In Instructions**

o Log on to the homepage of your website at [www.mustonline.org](http://www.mustonline.org/) and click on "Check Your Status Here". You may also bypass the homepage by continuing to log directly on to [www.mustbsafe.com](http://www.mustbsafe.com/)

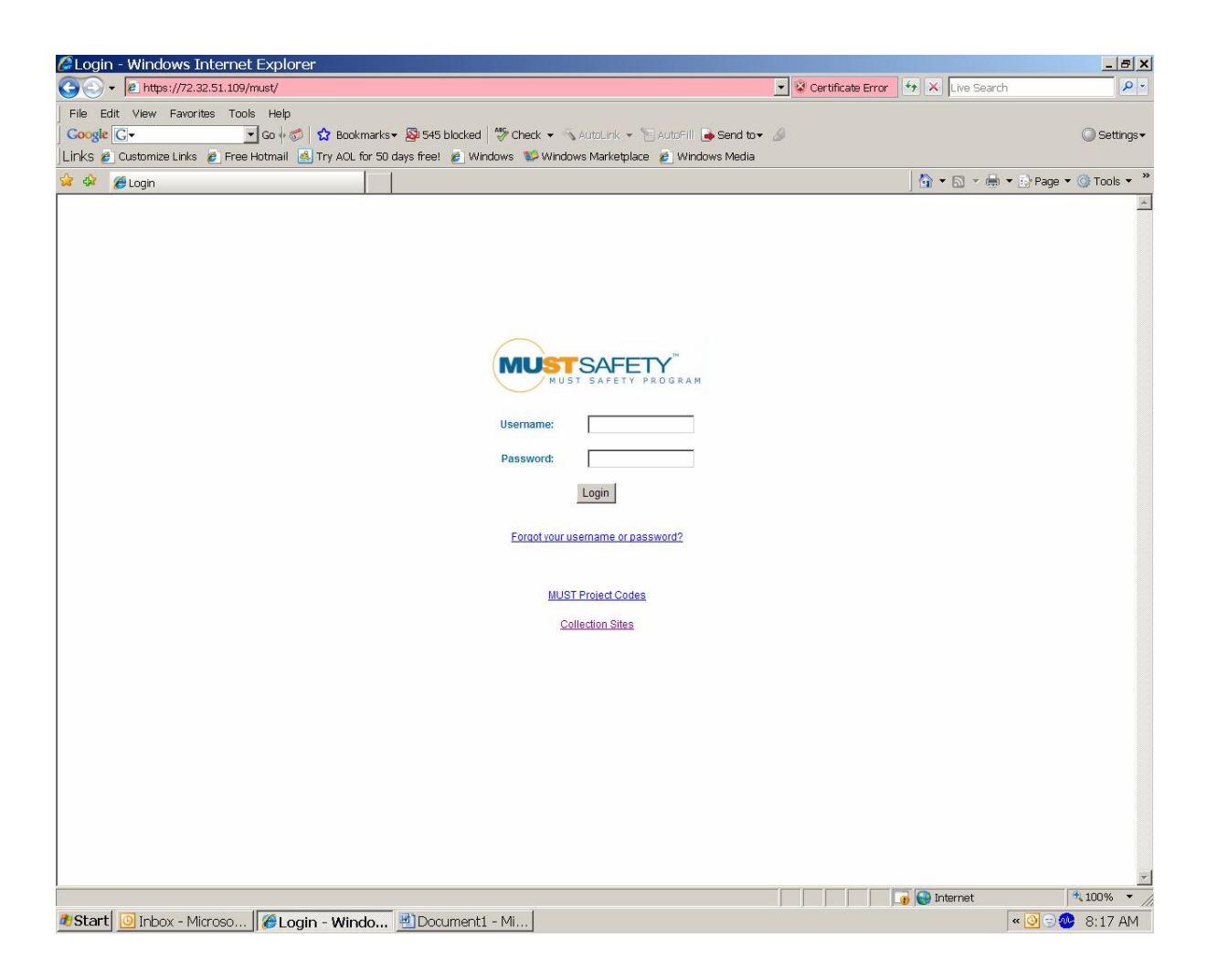

- o The first initial log in to the enhanced program will require you to enter your:
	- 1. Full SSN as your **Username**
	- 2. First four digits of your SSN as your **Password**

You now have the option to create your own unique username and password if you do not wish to utilize your SSN. (Please remember this is case sensitive)

Additional Information: Located on the log in page, you will find all active MUST site listings and MUST approved collection facilities.